# Symbolhandgeräte in Cisco Unified Environment  $\overline{a}$

### Inhalt

**[Einleitung](#page-0-0)** [Voraussetzungen](#page-0-1) [Anforderungen](#page-0-2) [Verwendete Komponenten](#page-0-3) **[Konventionen](#page-0-4)** [Vorschläge zur Verbesserung der Interoperabilität mit Handheld-Geräten](#page-0-5) [Zugehörige Informationen](#page-3-0)

### <span id="page-0-0"></span>**Einleitung**

Dieses Dokument enthält Vorschläge, die bei der Bereitstellung von Symbolhandheld-Geräten in einer Controller-basierten Umgebung hilfreich sind.

## <span id="page-0-1"></span>Voraussetzungen

### <span id="page-0-2"></span>Anforderungen

Cisco empfiehlt, dass Sie über Kenntnisse in folgenden Bereichen verfügen:

- Wireless LAN Controller (WLCs)
- Grundkenntnisse von Handheld-Geräten

#### <span id="page-0-3"></span>Verwendete Komponenten

Die Informationen in diesem Dokument basieren auf dem Wireless LAN Controller (WLC) 4400, auf dem Version 5.0.148.0 ausgeführt wird.

Die Informationen in diesem Dokument beziehen sich auf Geräte in einer speziell eingerichteten Testumgebung. Alle Geräte, die in diesem Dokument benutzt wurden, begannen mit einer gelöschten (Nichterfüllungs) Konfiguration. Wenn Ihr Netz Live ist, überprüfen Sie, ob Sie die mögliche Auswirkung jedes möglichen Befehls verstehen.

#### <span id="page-0-4"></span>Konventionen

Weitere Informationen zu Dokumentkonventionen finden Sie unter [Cisco Technical Tips](//www.cisco.com/en/US/tech/tk801/tk36/technologies_tech_note09186a0080121ac5.shtml) [Conventions \(Technische Tipps von Cisco zu Konventionen\).](//www.cisco.com/en/US/tech/tk801/tk36/technologies_tech_note09186a0080121ac5.shtml)

## <span id="page-0-5"></span>Vorschläge zur Verbesserung der Interoperabilität mit Handheld-

# Geräten

Dies ist die Liste der Vorschläge, die zur Verbesserung der Interoperabilität von Handheld-Geräten in einer Controller-basierten Umgebung gefunden wurden:

- Wenn Sie sich in einer Umgebung befinden, in der ältere Switches verwendet werden, 1. werden die Access Points (APs) dem WLC hinzugefügt, aber nicht über genügend Leistung verfügen. Daher werden die Funkmodule nicht angezeigt. Ein Power Injector muss verwendet werden, um ausreichende Leistung bereitzustellen. config ap power injector enable <AP Name>
- 2. Stellen Sie sicher, dass Sie WLC Version 4.1.185.0 oder höher ausführen.
- Symbolgeräte, die eine frühere Firmware-Version ausführen, können möglicherweise nicht 3. ordnungsgemäß roamen. Er hält sich an den ursprünglich zugeordneten Access Point. Dies ist ein bekanntes Problem, und Symbol hat eine Beta-Version veröffentlicht, um dies zu beheben. Laden Sie die Beta-Version von Symbol herunter.
- 4. **Aironet IE** Aironet IE ist ein proprietäres Attribut von Cisco, das von Cisco Geräten für eine bessere Konnektivität verwendet wird. Deaktivieren Sie Aironet IE. Gehen Sie von der WLC-GUI zur Registerkarte WLANs. Klicken Sie auf das WLAN, mit dem die Symbolgeräte verbunden sind. Öffnen Sie die Registerkarte Erweitert, und deaktivieren Sie Aironet IE.
- 5. Überprüfen Sie, ob das Gerät CCX-zertifiziert ist, um die Interoperabilität mit Cisco WLCs sicherzustellen. Bestimmte Symbolgeräte wie MC75 und MC5590 (unter der MPA 1.5- Plattform) sind CCXv4-zertifiziert.Geräte wie MC9090 WM 6.1, MC9090 - VGA WM 6.1, MC9094 WM 6.1, MC7090 WM 6.1, MC7095 WM 6.1, MC7090 WM 6.1, MC7 095 WM 6.1, MC70x4 WM 6.1, MC7598 WM 6.1, MC3090 CE5 Pro, MC3090 CE5 Core, WT4090 CE 5.0(MPA 1.0) und VC5090 CE 5.0(MPA 1.0) sind CCXv3-zertifiziert.
- 6. Ändern Sie das **DTIM-**Intervall. Bei der DTIM-Einstellung von 6 wurde eine gute Leistung erzielt.
- 7. Client Exclusion per WLAN (Client-Ausschluss pro WLAN): Diese Option wird normalerweise verwendet, um bestimmte Clients vom Zugriff auf das WLAN auszuschließen. Deaktivieren Sie den Clientausschluss, um sicherzustellen, dass das Symbol-Gerät nicht in der Ausschlussliste enthalten ist.
- 8. MFP Der Management Frame Protection ist eine proprietäre Funktion von Cisco, die eingeführt wurde, um die Integrität der Management-Frames sicherzustellen, wie z. B. Entauthentifizierung, Trennung, Beacons und Tests, bei denen der Access Point die Management-Frames schützt, die er überträgt, wenn er jedem Frame ein Message Integrity Check Information Element (MIC IE) hinzufügt. Jeder Versuch der Eindringlinge, den Frame zu kopieren, zu verändern oder erneut abzuspielen, macht das MIC ungültig, wodurch jeder empfangende Access Point, der so konfiguriert ist, dass er MFP-Frames erkennt, die Diskrepanz meldet. Deaktivieren Sie MFP auf dem WLC.

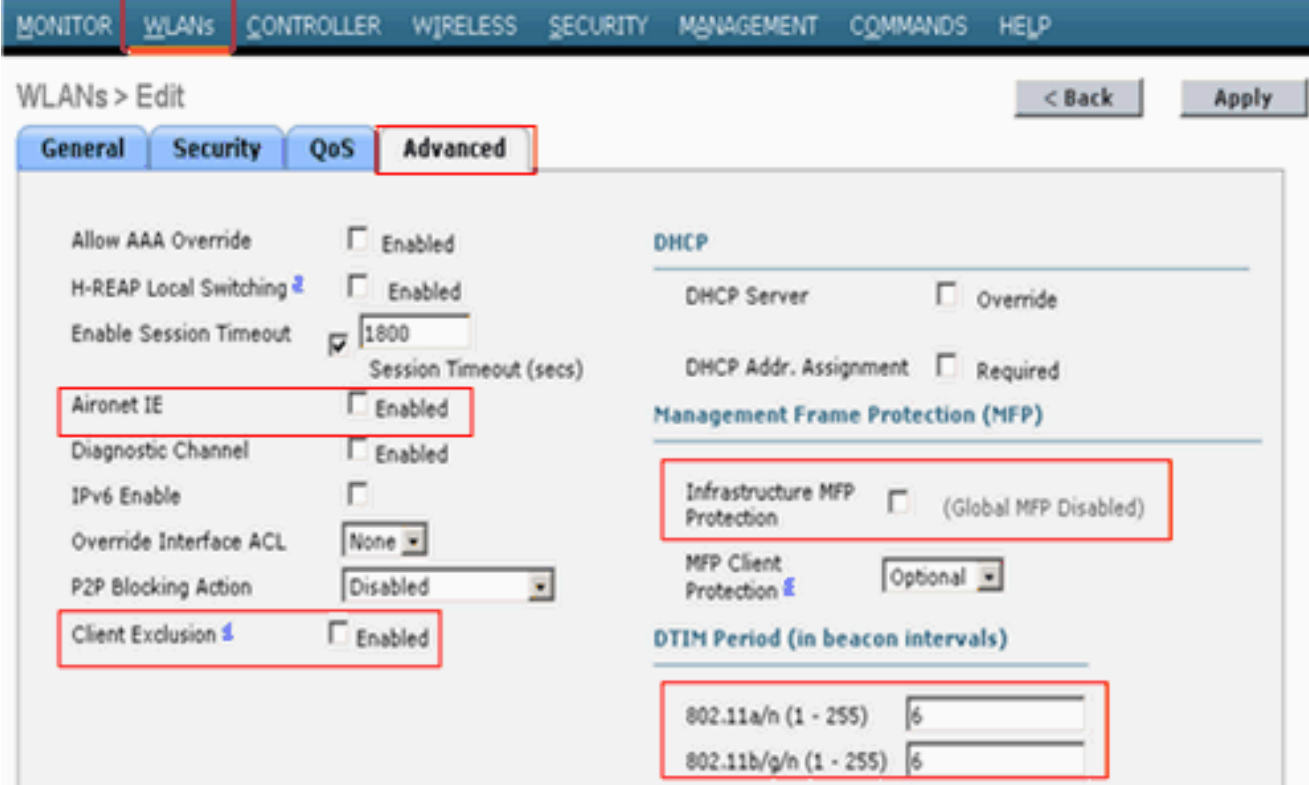

9. Load Balancing - Diese Funktion verhindert, dass zu viele Clients dem WLC zugeordnet werden. Deaktivieren Sie diese Funktion, um sicherzustellen, dass das Gerät nicht versehentlich abgelehnt wird. Klicken Sie auf die Registerkarte Controller. Navigieren Sie zum Menü Allgemein, um den aggressiven Lastenausgleich zu

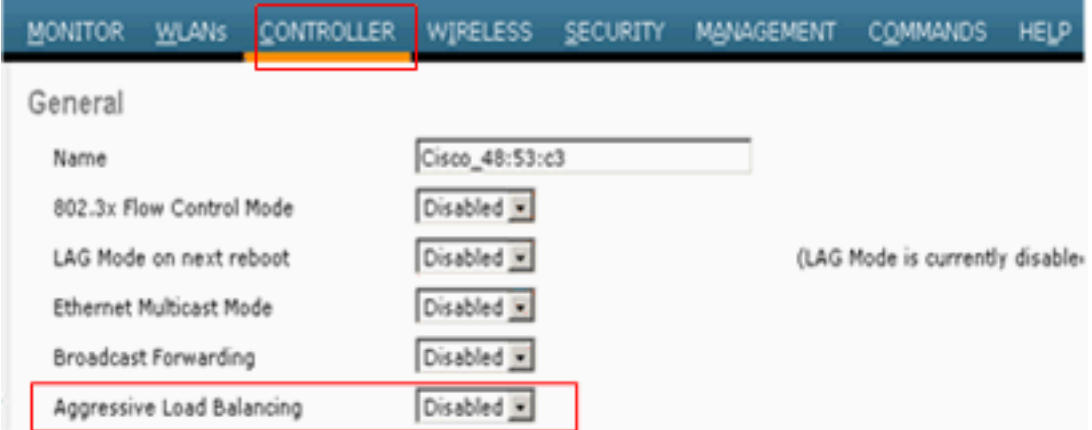

deaktivieren.

10. Radio Preambles (Radio Preambles) - Die Funkpräambel (manchmal auch als Header bezeichnet) ist ein Datenabschnitt am Kopf eines Pakets, der Informationen enthält, die das Wireless-Gerät und die Client-Geräte zum Senden und Empfangen von Paketen benötigen. Long Preamble erhöht die Interoperabilität zwischen dem WLC und dem Client. Klicken Sie auf die Registerkarte Wireless.Navigieren Sie zu 802.11b/g/n, und klicken Sie auf die Option Netzwerk, und deaktivieren Sie dann die Option Kurze Präambel.

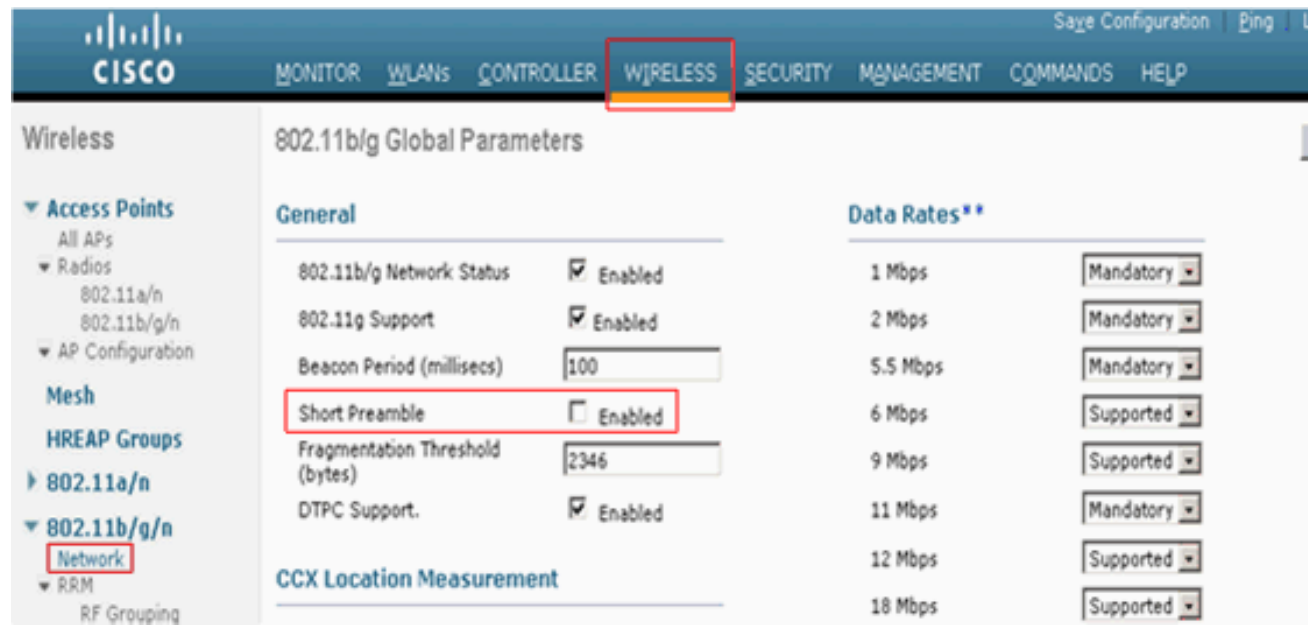

11. Deaktivieren Sie die Clientausschlussrichtlinien global. Klicken Sie auf die Registerkarte Sicherheit, und navigieren Sie im Menü Wireless Protection Policies (Wireless-Schutzrichtlinien) zu Client Exclusion Policies (Client-Ausschlussrichtlinien).Deaktivieren Sie die Optionen unter

Clientausschlussrichtlinien.

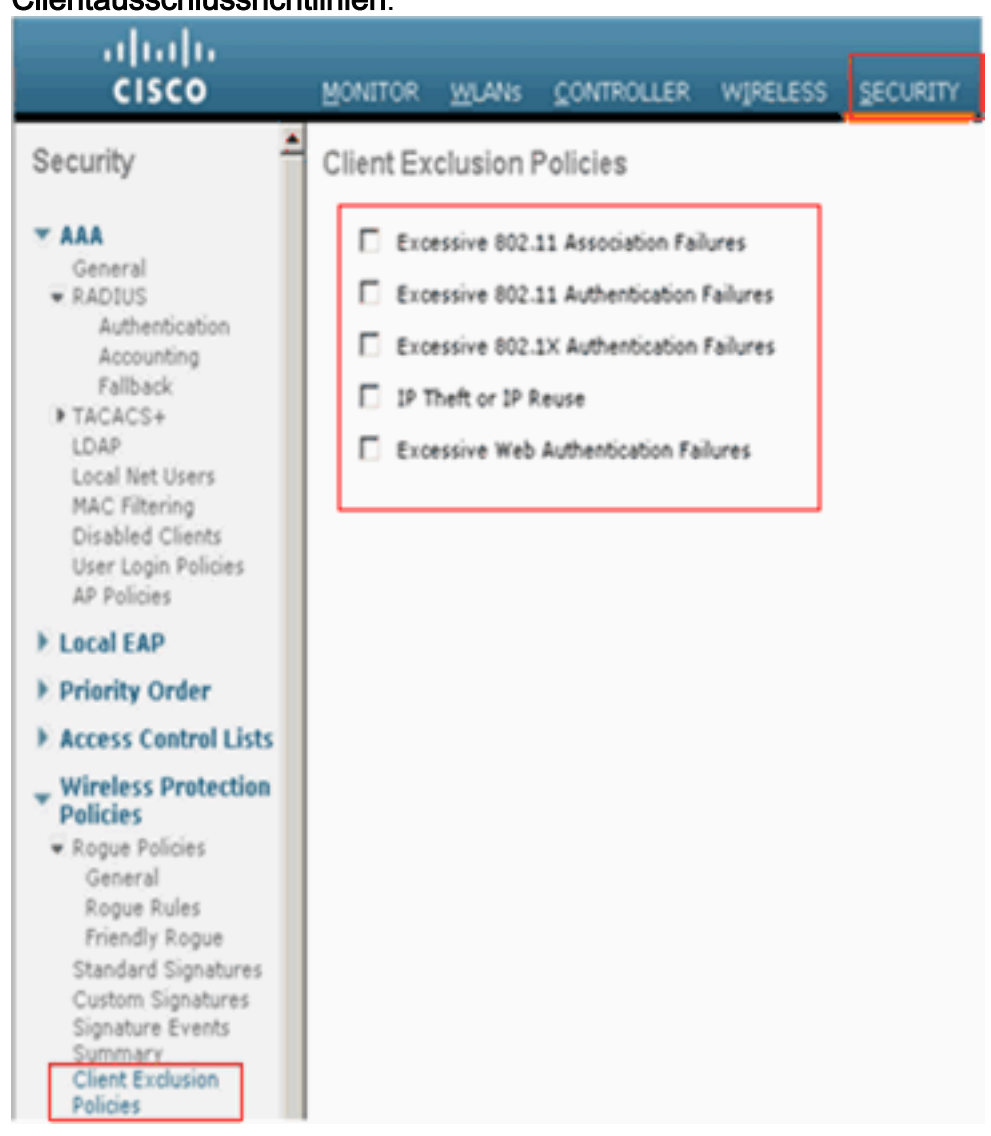

# <span id="page-3-0"></span>Zugehörige Informationen

- [RFID-Tags, eine genauere Betrachtung dieser Tags und ihrer Konfiguration](https://supportforums.cisco.com/docs/DOC-13604?referring_site=bodynav)
- [Fehlerbehebung bei Client-Problemen im Cisco Unified Wireless Network](//www.cisco.com/en/US/products/ps6366/products_tech_note09186a00809d45a2.shtml?referring_site=bodynav)
- [Fehlerbehebung bei Verbindungen in einem Wireless-LAN-Netzwerk](//www.cisco.com/en/US/products/hw/wireless/ps441/products_tech_note09186a00800a86d7.shtml?referring_site=bodynav)
- [Beheben einer unterbrochenen Wireless-LAN-Verbindung](//www.cisco.com/en/US/tech/tk722/tk809/technologies_tech_note09186a008014a34d.shtml?referring_site=bodynav)
- [Technischer Support und Dokumentation für Cisco Systeme](//www.cisco.com/cisco/web/support/index.html?referring_site=bodynav)